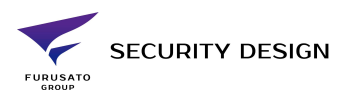

## 【iVMS4200 ユーザーエクスポート仕様変更について】

## <概要>

iVMS4200「V3.6.1.5 Build 20210831」では「アクセスコントロール」の「ユーザー」の項目に以前 のバージョンでは表示されていた「エクスポート」が初期設定の状態では表示されない仕様となっておりま す。「エクスポート」を表示させるためには設定が必要なため、本資料にて説明致します。 ※「エクスポート」はユーザーデータをインポートするためのエクセルデータを取り出すための設定項目です。

## <手順>

1 「システム」→「システム設定」の「Personnel Information…」を有効にしてください。

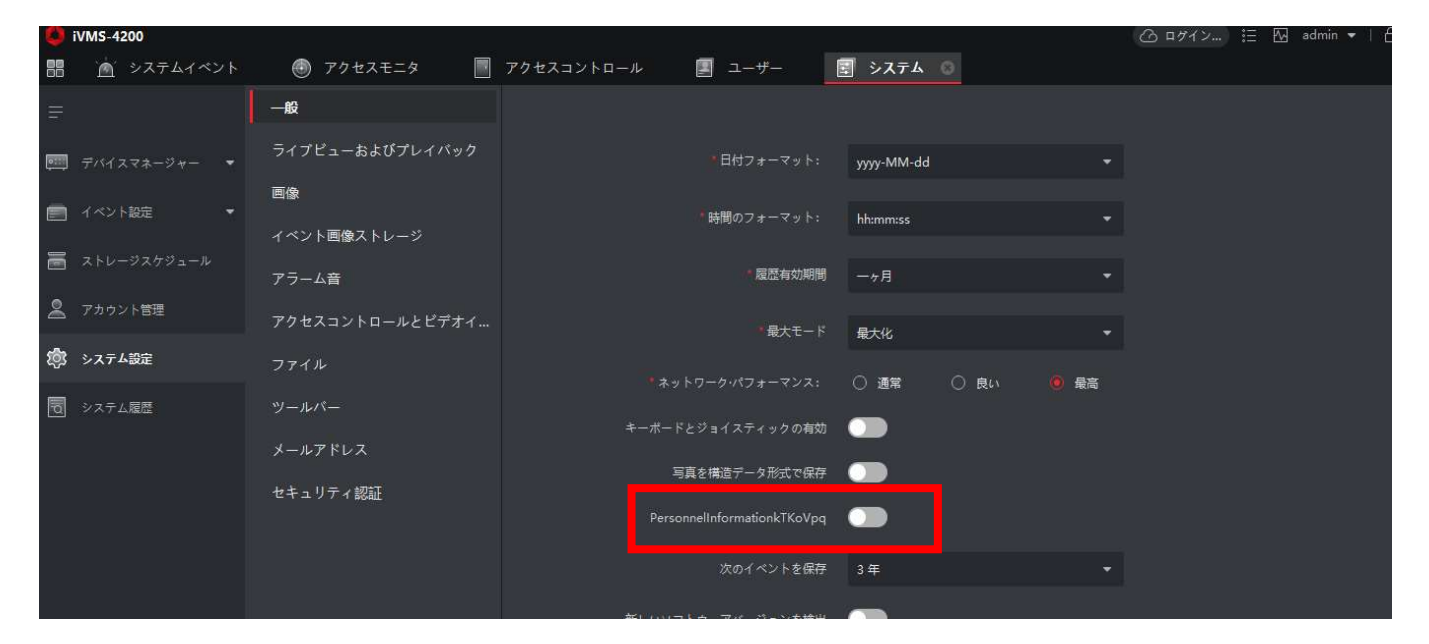

## 2 「ユーザー」に「エクスポート」が表示されるようになります。

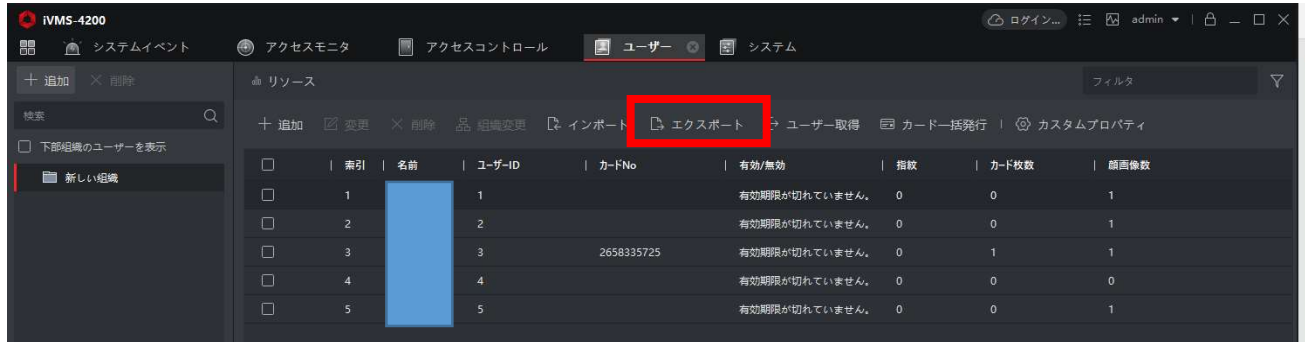